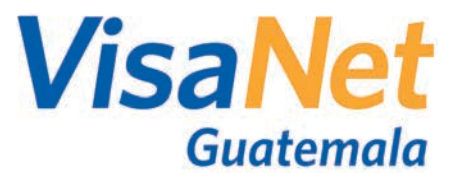

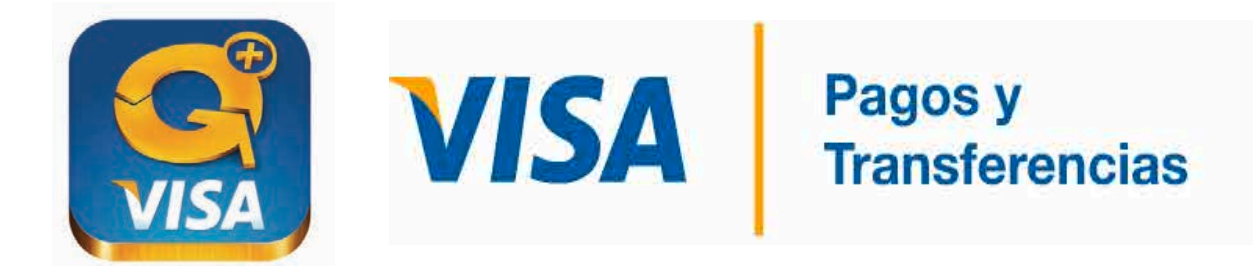

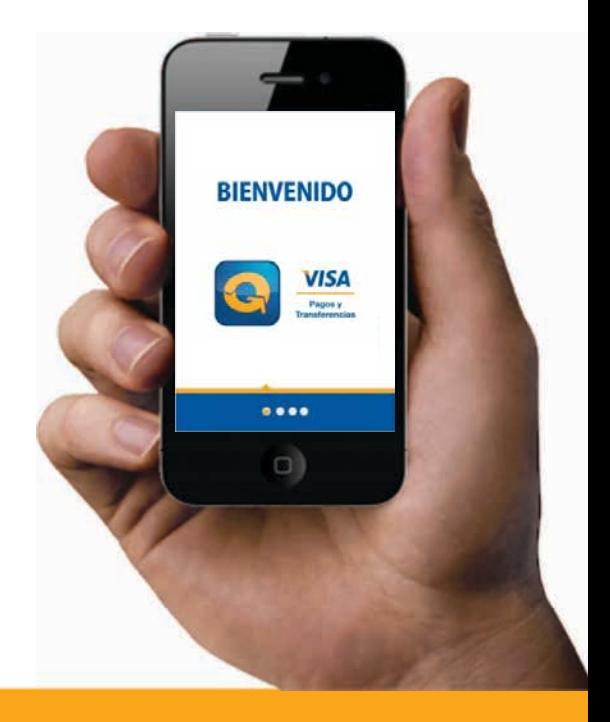

# **Concepto**

**VPT+** 

## $i$ Qué es?

Servicio que permite realizar **TRANSFERENCIAS** entre tarjetas VISA (*domésticas*), comprar **TIEMPO DE AIRE** a cualquier número de celular y **PAGOS EN COMERCIOS** afiliados, todo esto a través de un **APP** para Smartphone.

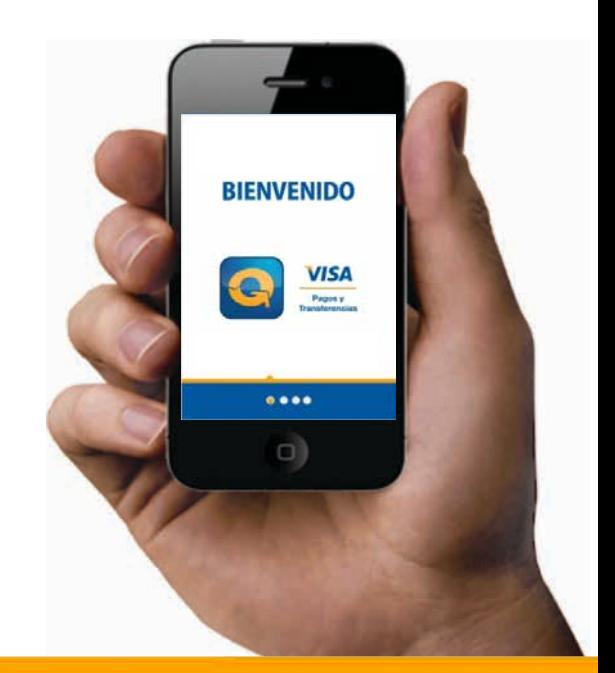

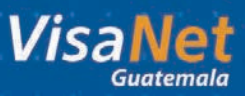

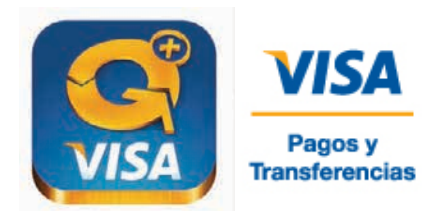

### **Características VPT+**

- Su cliente no necesita de su tarjeta para realizar el pago en su establecimiento.
- El App es compatible con los distinto sistemas para Smartphones.
	- El Código QR permite al App reconocer el comercio donde se va a pagar.
	- La transacción se válida en el POS por medio de un **TOKEN.**

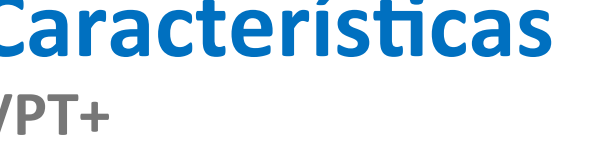

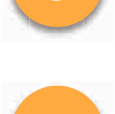

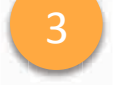

4

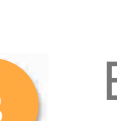

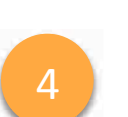

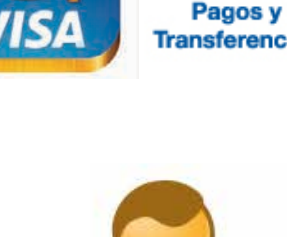

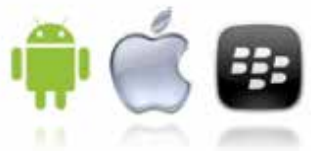

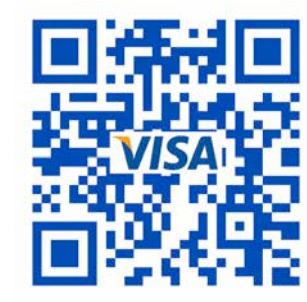

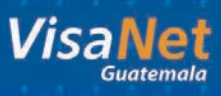

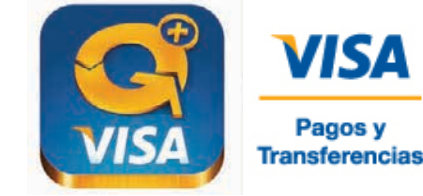

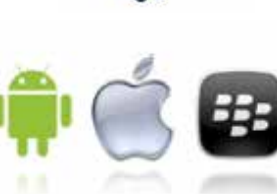

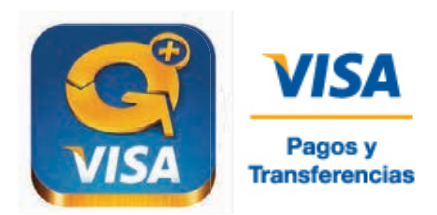

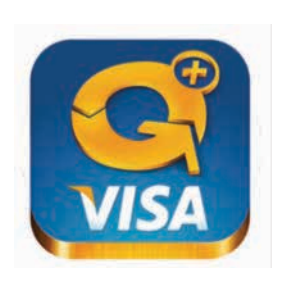

## **REGISTRO**

Visa Pagos y Transferencias VPT+

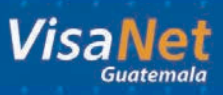

#### ¿Comó registrarse? VPT+

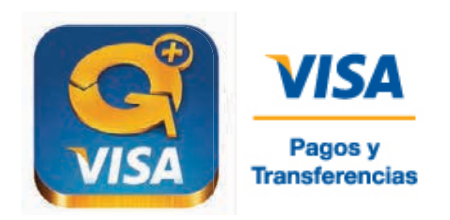

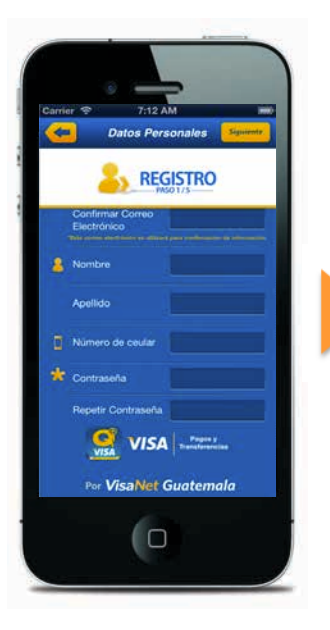

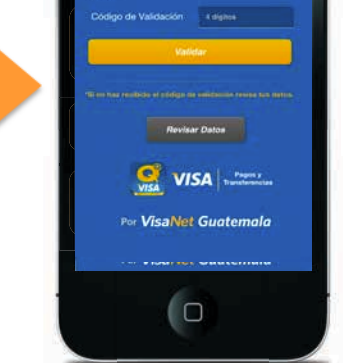

**REGISTRO** 

r ingresar código de validación<br>a tu celular por mensaje de tex

- 1. Crear usuario y contraseña
- 2. Validar móvil

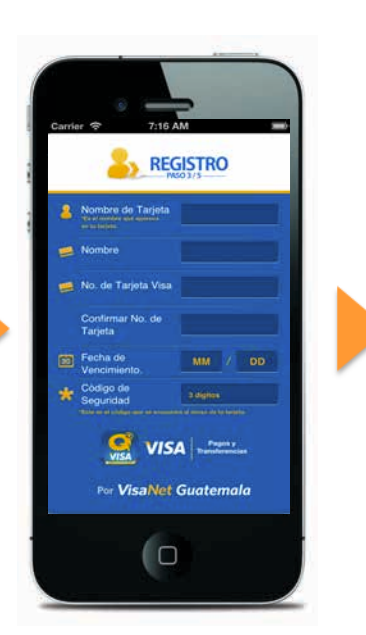

3. Registrar tarjeta

Información Confidencial - VisaNet Guatemala

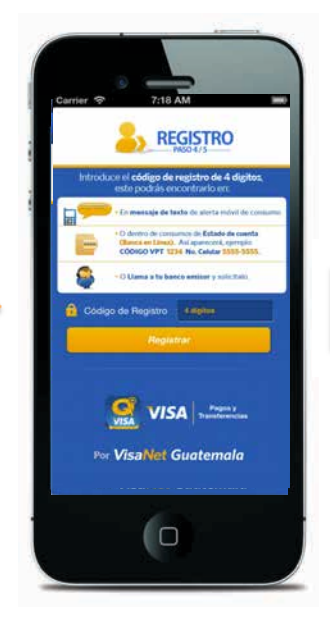

4. Validar tarjeta

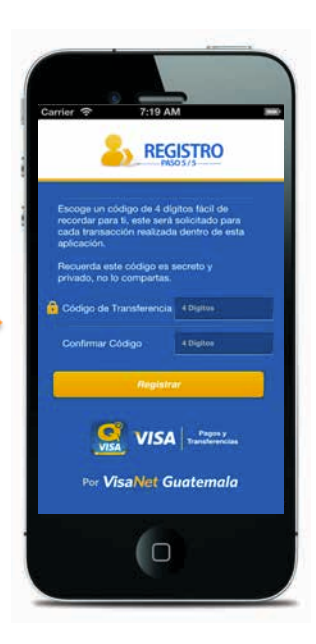

5. Crear código personal

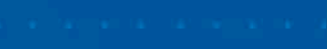

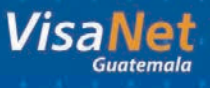

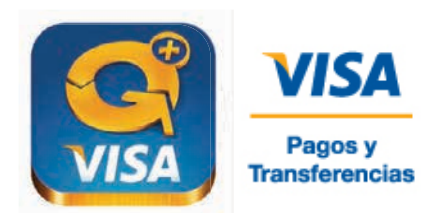

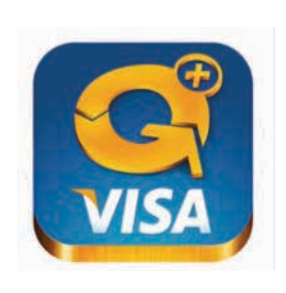

## **LOG IN**

Visa Pagos y Transferencias VPT+

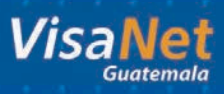

### Log In VPT+

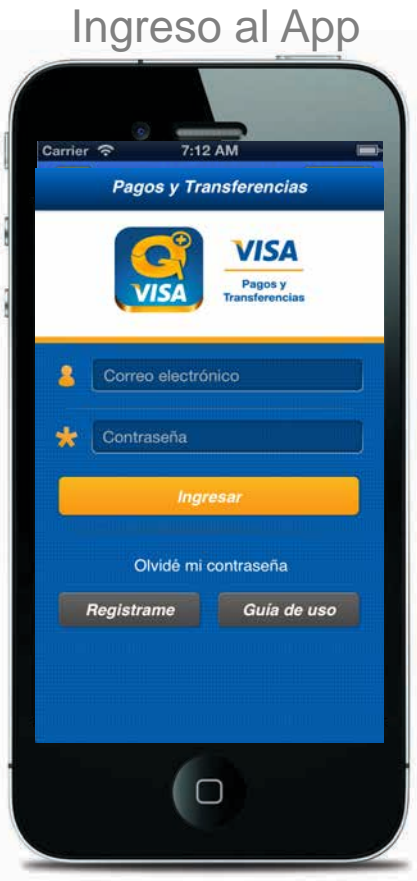

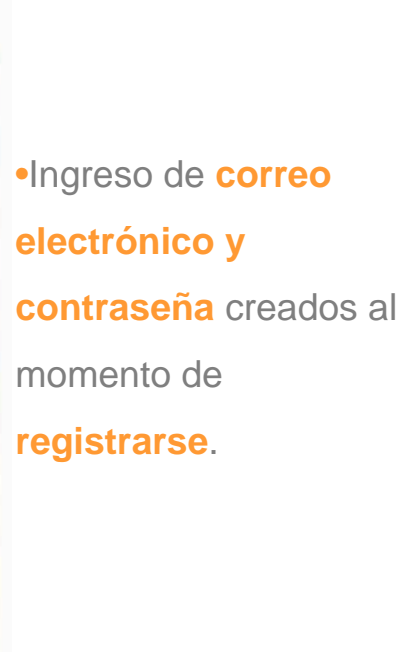

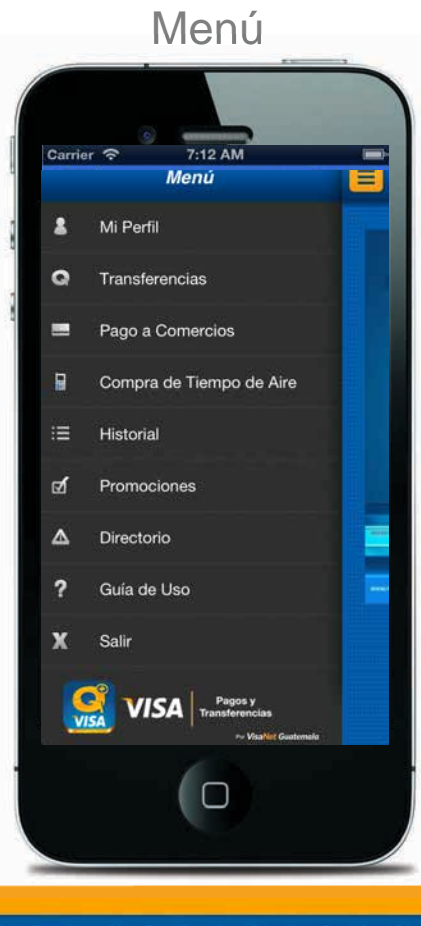

**VISA** 

Pagos y **Transferencias** 

•Escoger la función que desee ejecutar.

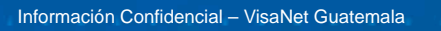

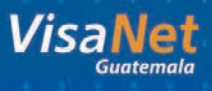

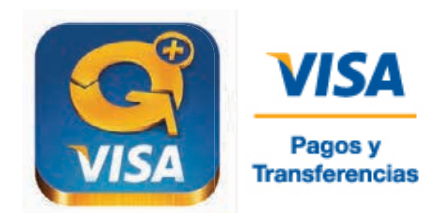

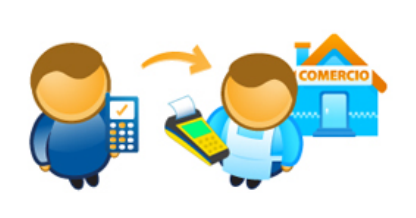

## **PAGO A COMERCIOS**

Comercios VPT+

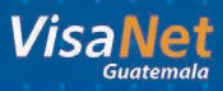

### **Pago en Comercios** ¿Cómo Funciona?

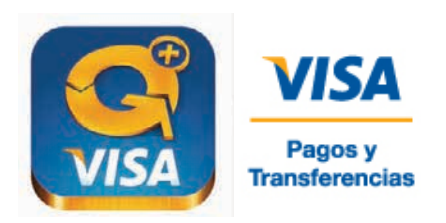

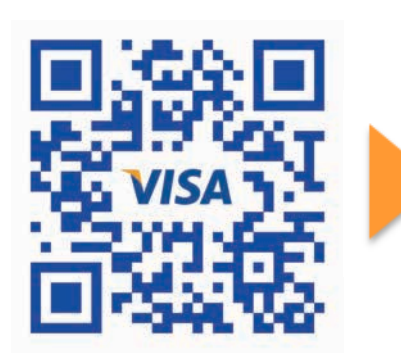

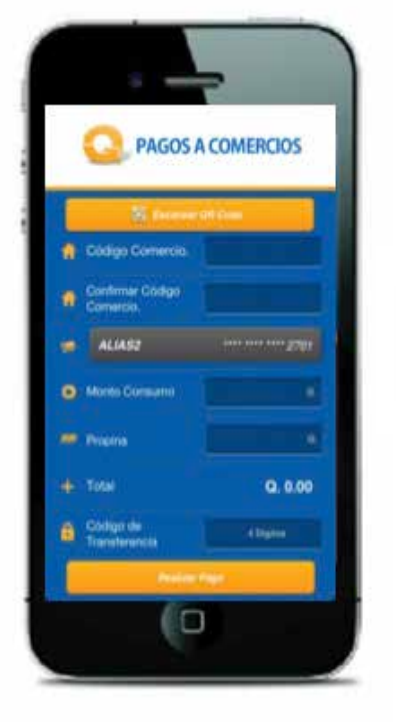

1. Lectura de **Código QR** 

2. Confirmar Pago

M **TRANSACCIÓN EXITOSA** 35296 Prubea Appli 3 Comercio Fecha y Hora 08705720131755 **Tarjeta Origen** Q 100.00 Monto Propina 0 10.00 0.110.00 **Colta** 'n

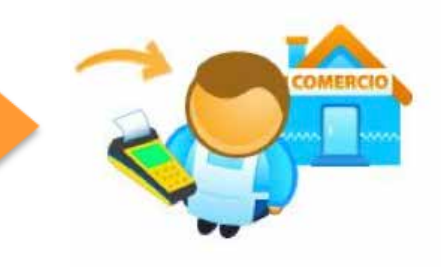

3. Brindar **TOKEN** 

4. Ingresar **TOKEN en POS.** Listo!

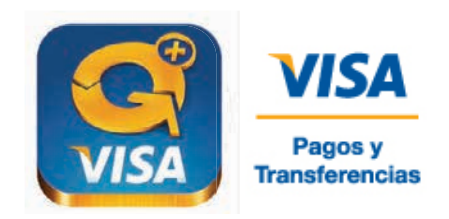

#### Pago a Comercios

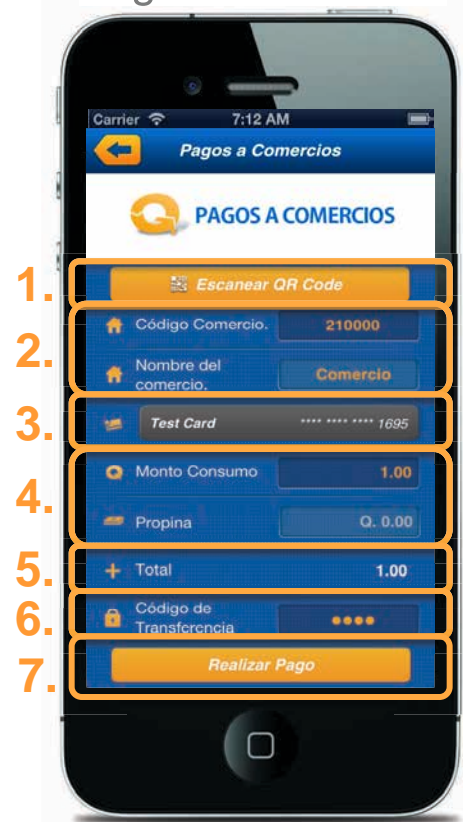

1. Escoger Escanear QR Code, para escanear el código QR del comercio

2. Código de Comercio y Confirmar Código de Comercio automáticamente se

llenan al escanear el QR Code.

3. Escoger Tarjeta con la que se va realizar el pago.

4. Ingresar Monto de **Consumo.** Ingresar **Propina** únicamente si el comercio es restaurante

5. Confirmar Total.

6. Ingresar Código de Transferencia creado al momento de enrolar primera tarjeta.

7. Escoger Realizar Pago.

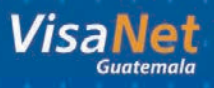

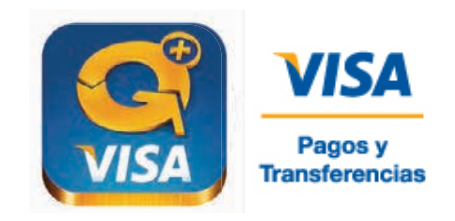

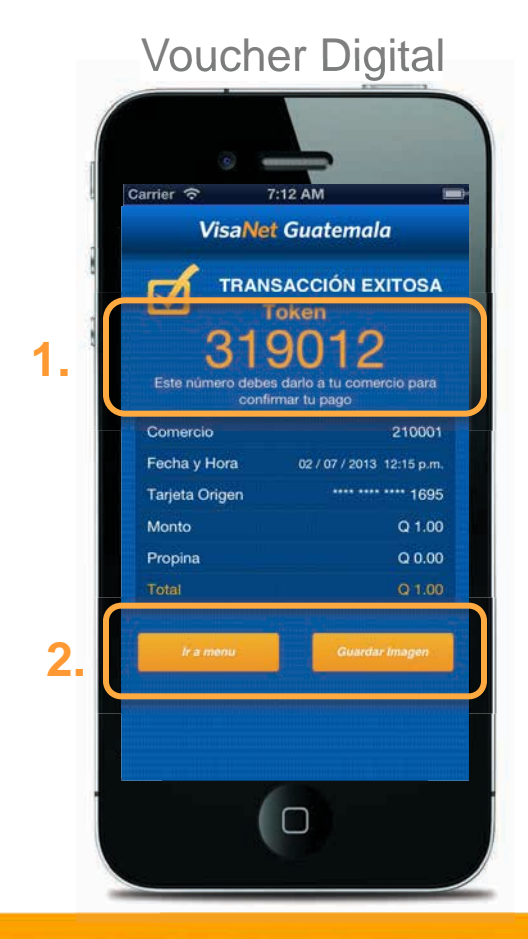

1. Este es el número de Token que le mostrarán al cajero o mesero para confirmar el pago.

2. Escoger Guardar Imagen, está imagen es la copia de voucher del tarjetahabiente.

> Recuerde que ya no se le entrega copia de voucher al tarjetahabiente

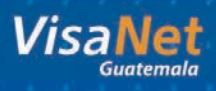

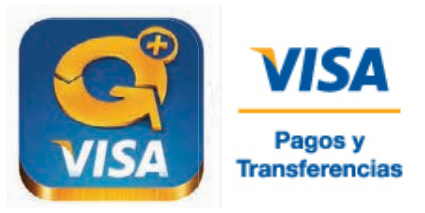

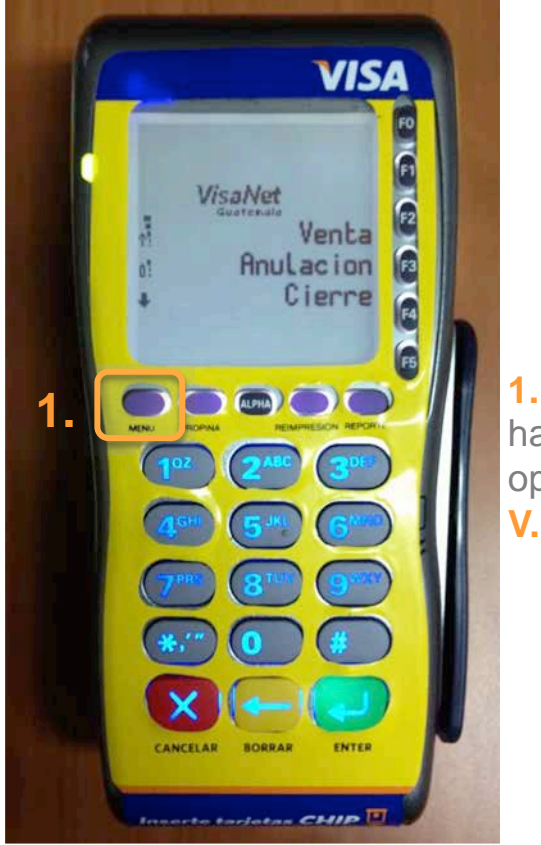

1. Oprimir "MENU" hasta que despliegue opción de "Descarga V. Movil"

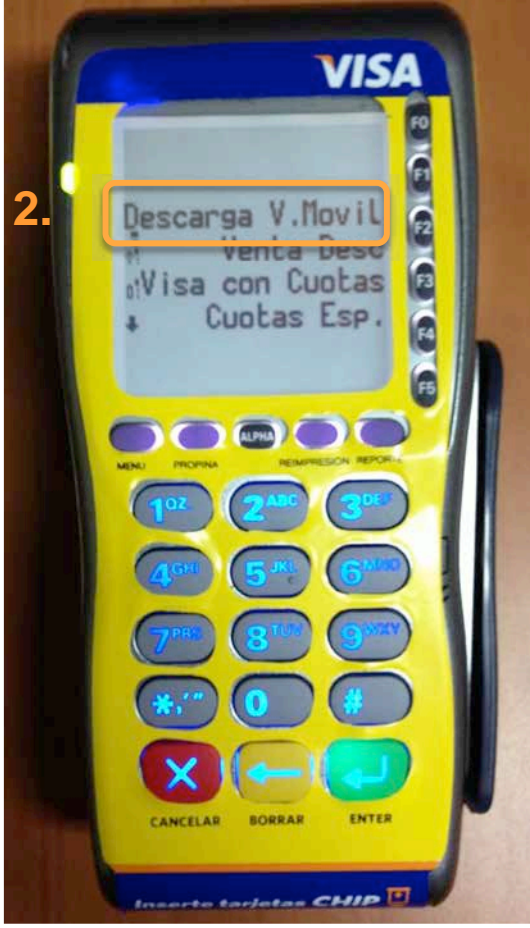

2. Oprimir "F1" para ingresar a "Descarga V. Movil"

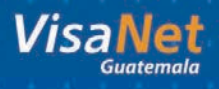

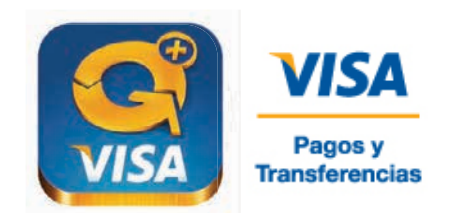

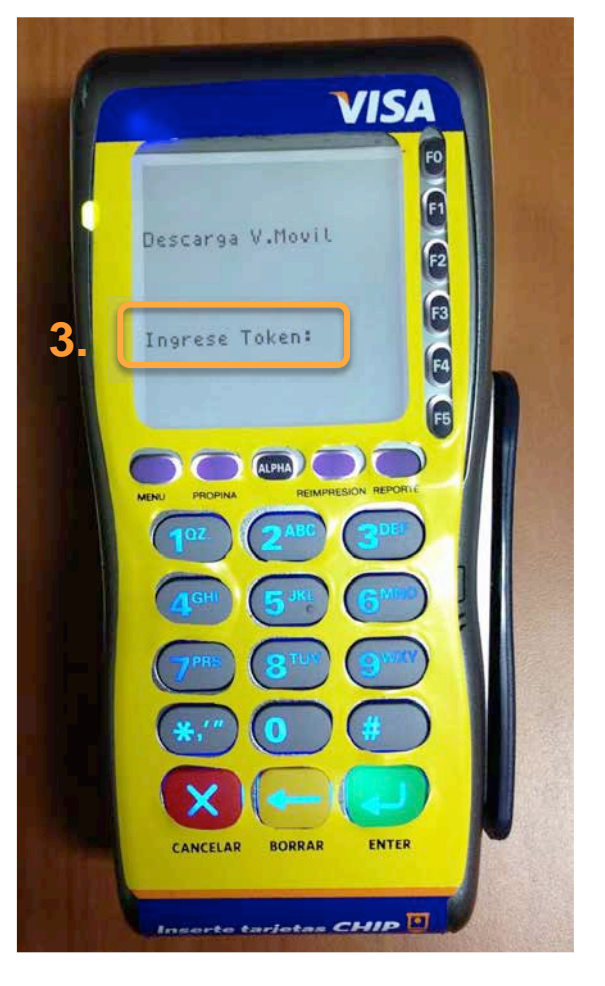

#### 3. Ingresar número de **TOKEN**

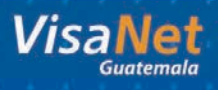

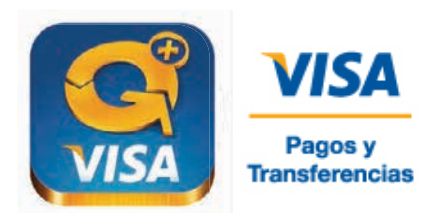

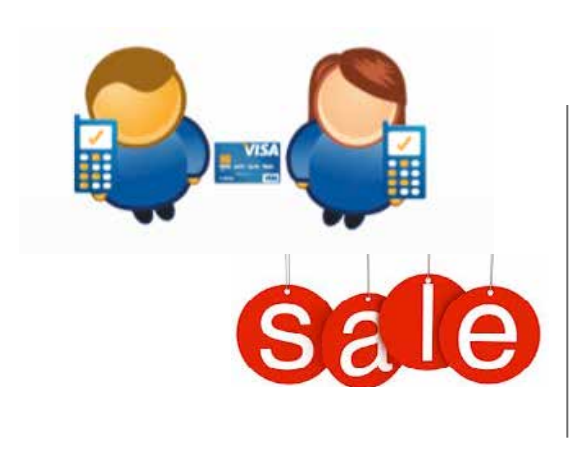

## **Transferencias Compra de Tiempo de Aire Promociones**

Tarjetahabientes VPT+

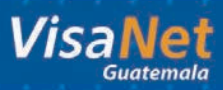

## **Transferencias VPT+**

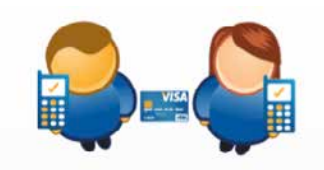

#### **Envío inmediato de dinero:**

- Gastos pendientes entre amigos.
- Envío de dinero entre familiares.
- Transferencias padres e hijos.
- Pago de tarjeta de crédito.

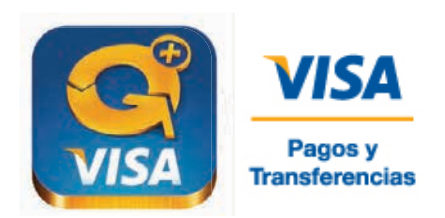

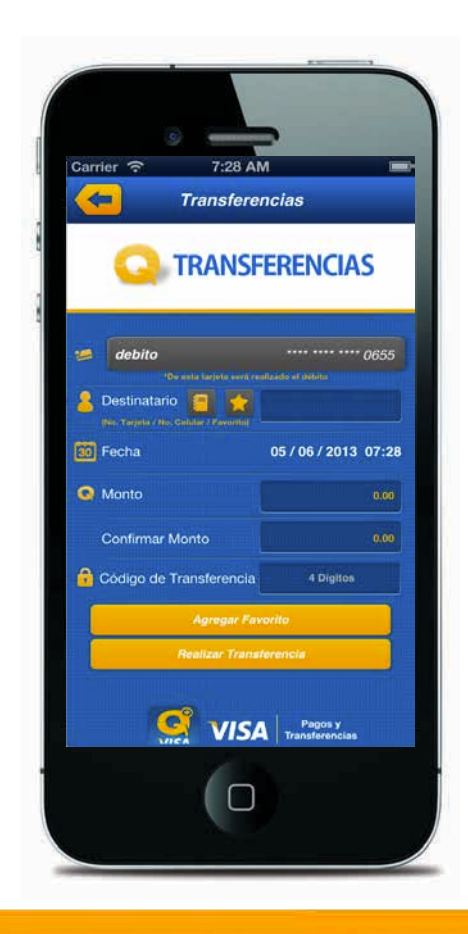

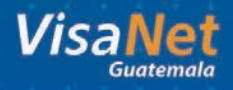

## **Tiempo de Aire** VPT+

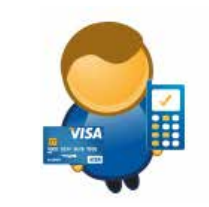

#### **Compra de Tiempo de Aire:**

- Con todos los operadores.
- · Para su propio celular y celulares de otras personas.

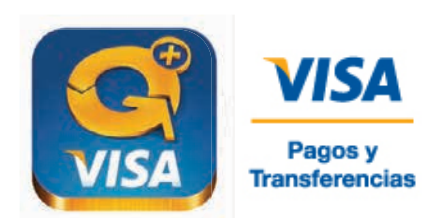

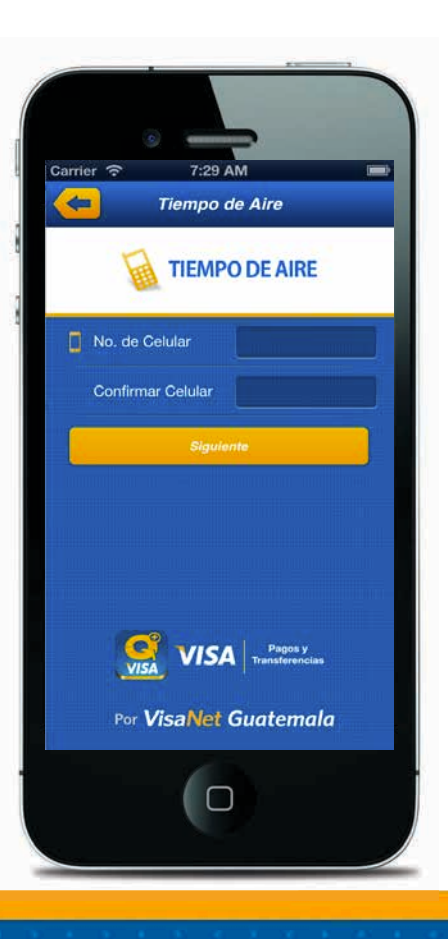

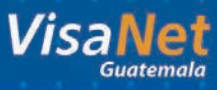

## **Promociones** VPT+

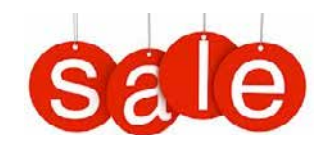

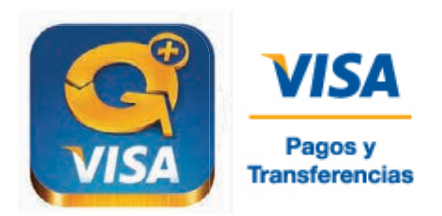

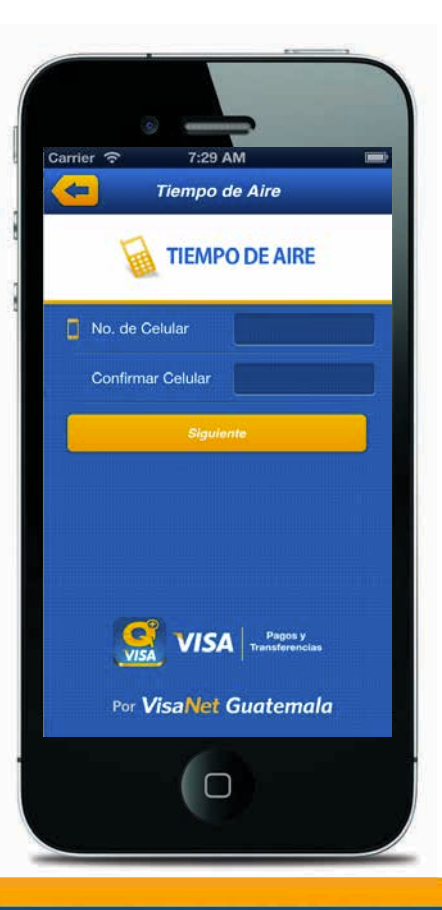

#### **Promociones:**

· Espacio dentro del App para publicitar descuentos y promociones.

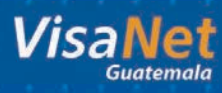

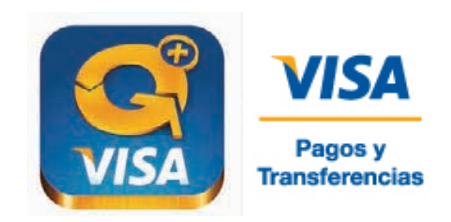

#### **Propuesta de Valor VPT+**

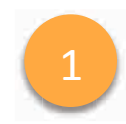

#### !" **SEGURIDAD**

- El Comercio ya no tiene la responsabilidad de **manejar la tarjeta de su cliente**
- Clonación de tarjeta **0%**
- Fraude **0%**

### **INNOVACIÓN Y CONVENIENCIA**

- Su comercio estará en la **punta de la innovación**  en medios de pago.
- Su cliente ya no tiene que preocuparse de estar llevando su **billetera a todos lados**.

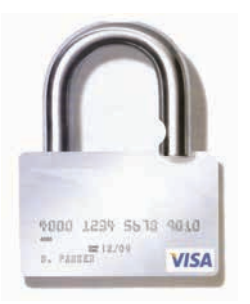

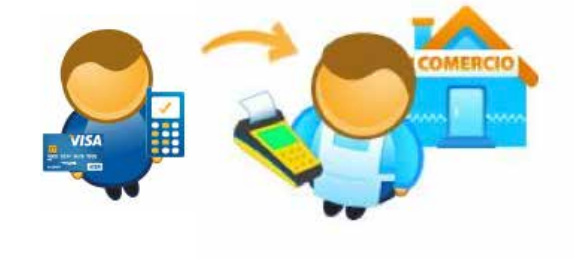

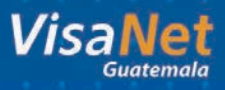

## **Seguridad VPT+**

#### **Si el celular es Extraviado:**

Al bloquear tu número de celular o tarjeta Visa, ninguna persona ajena tendrá acceso a tu cuenta de este servicio.

#### **Si la tarjeta es Extraviado:**

Ninguna persona ajena a tus cuentas personales podrá acceder o utilizar el servicio. Se necesita una contraseña personal para registrarse y un código para realizar pagos y transferencias lo cual mantiene seguras todas tus transacciones.

#### **Seguridad en Transferencias:**

Todas las transferencias viajan de forma segura (encriptadas), no se guarda información confidencial del tarjetahabiente en el móvil.

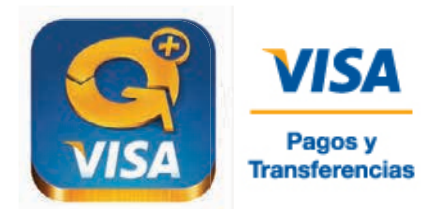

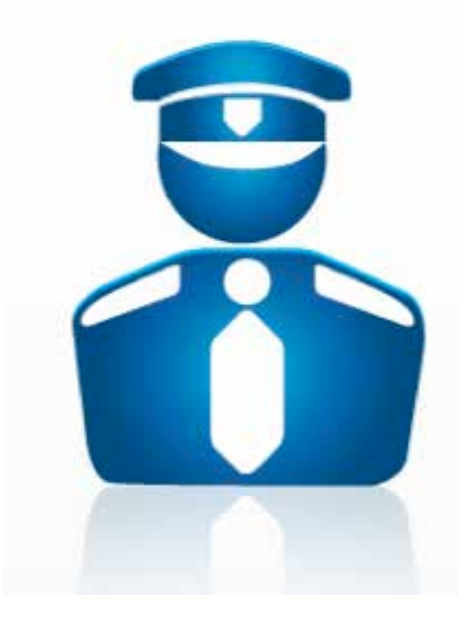

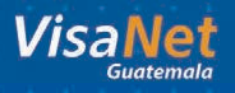

### **Preguntas Frecuentes /012%**

#### **¿Qué es el Token?**

Es el número que el cajero o mesero debe ingresar al POS para confirmar el pago. Este sale desplegado en la pantalla del App del tarjetahabiente.

#### **¿Cuántas veces puedo ingresar un Token al POS?**

El POS solo permite ingresar una sola vez un Token. De igual manera el App solo genera cada número de Token una sola vez.

#### **¿Qué es el código de transferencia del tarjetahabiente?**

Es definido por el usuario en su inscripción, evitará que un tercero realice pagos y transferencias sin autorización.

#### **¿Cómo se anula una transacción pagada por medio de VPT+?**

Tienes que ingresar el Token de la transacción que deseas anular. Una vez ingresado el Token anulas la transacción en la opción de anulación dentro del POS.

#### **¿Por qué el POS me imprime solo un voucher con Pago en Móvil?**

El POS imprime únicamente la copia del voucher que corresponde al comercio. El cajero o mesero debe de pedir la firma en el voucher, a menos que el comercio tenga habilitado Pago Rápido.

#### **¿Puedo hacer uso de otros productos como Visa en Cuotas, Visa con Puntos, Vuelto con Visa o Ganador Instantaneo, cuando me pagan a través de Pago en Móvil?**

Por el momento no, pero pronto tendremos todos los productos VisaNet disponibles a través de App.

#### **¿Cómo me pagan las transacciones que son realizadas a través de VPT+?**

Se pagan exactamente de igual manera como una transacción cobrada por medio de tarjeta de crédito o débito.

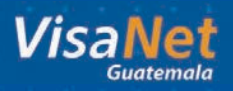

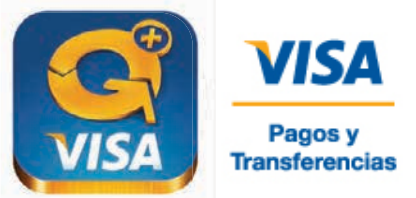

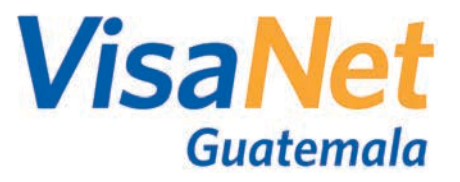

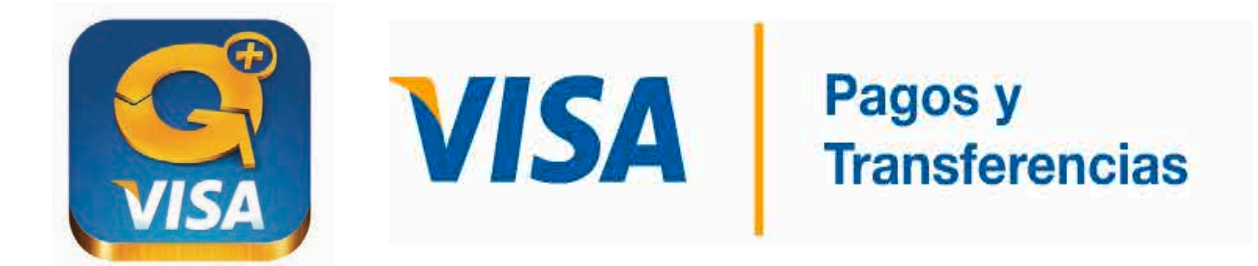

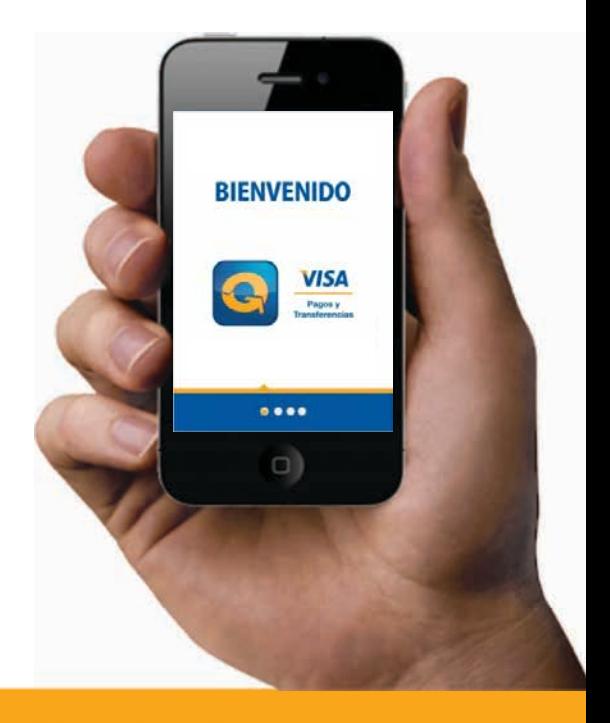